## Замена сертификата Ngnix

Исходники:

GlobalSign RSA OV SSL CA 2018.cer GlobalSign.cer param.txt private.MYSERVICE.ru.key MYSERVICE.ru.cer MYSERVICE.ru.csr

Объедините три сертификата (сам SSL-сертификат, корневой и промежуточный сертификаты) в один файл. Для этого создайте на ПК новый текстовый документ с именем MYCERT.crt Поочередно скопируйте и вставьте в созданный документ каждый сертификат. После вставки всех сертификатов файл должен иметь вид:

```
-----BEGIN CERTIFICATE-----
#Ваш сертификат#
----- END CERTIFICATE-----
-----BEGIN CERTIFICATE-----
#Промежуточный сертификат#
-----END CERTIFICATE-----
-----BEGIN CERTIFICATE-----
#Корневой сертификат#
-----END CERTIFICATE-----
```
Обратите внимание: один сертификат идёт следом за другим, без пустых строк.

Создайте файл your domain.key и скопируйте в него содержание приватного ключа сертификата.

## MYCERT.priv.kev

ssl certificate /etc/ssl/MYCERT.crt; ssl certificate key /etc/ssl/MYCERT-priv.key;

private.MYSERVICE.ru.key → MYCERT.priv.key

Сертификаты приходят в дере, а мне нужны текстовые, конвертируем:

```
openssl x509 -inform DER -in GlobalSign.cer -out GlobalSign.crt
openssl x509 -inform DER -in GlobalSign\ RSA\ OV\ SSL\ CA\ 2018.cer -out
GlobalSign\ RSA\ 0V\ SSL\ CA\ 2018.crt
openssl x509 -inform DER -in MYSERVICE.ru.cer -out MYSERVICE.ru.crt
```
отконвертили

 $ls - l * crt$ 

GlobalSign.crt GlobalSign RSA OV SSL CA 2018.crt MYSERVICE.ru.crt

## собираем

cat MYSERVICE.ru.crt > fullchain.crt cat GlobalSign RSA OV SSL CA 2018.crt >> fullchain.crt cat GlobalSign.crt >> fullchain.crt

Проверяем и запускаем:

nginx -t systemctl stop nginx.service systemctl start nginx.service systemctl status nginx.service

[nginx,](https://wiki.rtzra.ru/tag/nginx?do=showtag&tag=nginx) [certificates](https://wiki.rtzra.ru/tag/certificates?do=showtag&tag=certificates)

From: <https://wiki.rtzra.ru/> - **RTzRa's hive**

Permanent link: **<https://wiki.rtzra.ru/software/nginx/nginx-certificates>**

Last update: **2022/03/31 11:35**

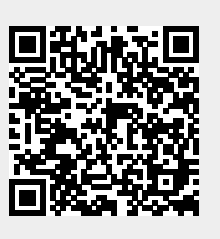